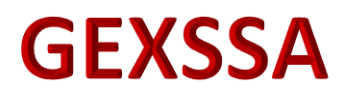

# **HABILIDADES GERENCIALES**

# **Manual de Instalación**

## Contenido

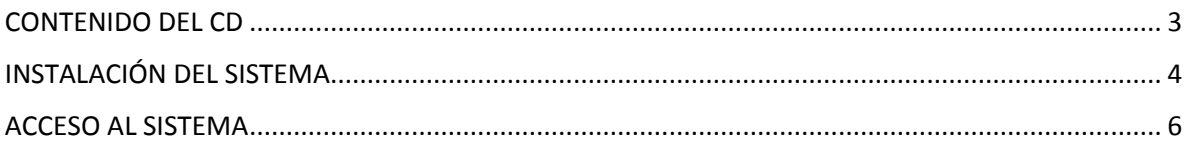

#### MANUAL DE INSTALACIÓN DEL SISTEMA GEXSSA HABILIADES GERENCIALES

### <span id="page-2-0"></span>CONTENIDO DEL CD

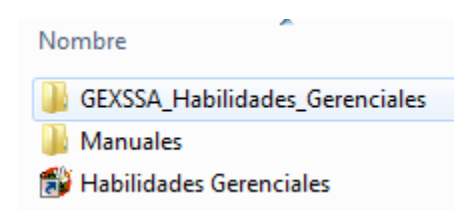

La carpeta "GEXSSA\_Habilidades\_Gerenciales" deberá estar contenida en la siguiente ruta: **C:\Configuraciones\** y contiene las siguientes carpetas:

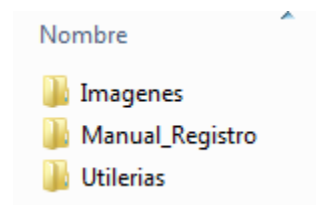

 La Carpeta "Imagenes" contiene la imagen del icono de acceso al Sistema GEXSSA Habilidades Gerenciales y los ejercicios de prueba que se mostraran en la pantalla de bienvenida de las evaluaciones de Ingreso y Certificación.

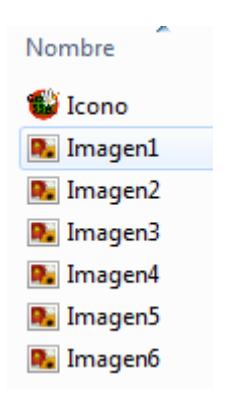

 La carpeta "Manual\_Registro" contiene el Manual de Registro de Evaluaciones Gerenciales con Fines de Certificación el cual se incluye en el correo de invitación que se envía al Servidor Público para que registres sus Habilidades Gerenciales con fines de Certificación.

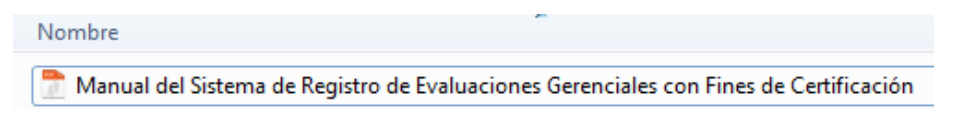

 La carpeta "Utilerías" contiene el archivo de configuración para la impresión de los reportes que genera el sistema.

### MANUAL DE INSTALACIÓN DEL SISTEMA GEXSSA HABILIADES GERENCIALES

ź

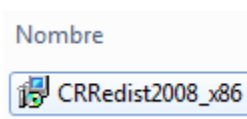

La carpeta Manuales contiene los siguientes archivos:

- Manual del Sistema de Registro de Evaluaciones Gerenciales con Fines de Certificación
- Manual para la Aplicación de Habilidades Gerenciales de Ingreso
- Manual de Instalación del Sistema GEXSSA Habilidades Gerenciales
- Manual para la Aplicación de Habilidades Gerenciales con Fines de Certificación

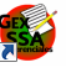

Por último el acceso directo **regionedes** es para la instalación y ejecución del Sistema GEXSSA Habilidades Gerenciales.

## <span id="page-3-0"></span>INSTALACIÓN DEL SISTEMA

Para la instalación del Sistema GEXSSA Habilidades Gerenciales, seguir los siguientes pasos:

Abrir el programa equipo de nuestra PC

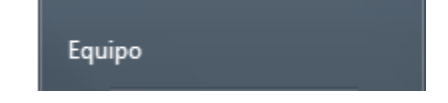

En la barra de ruta reemplazar "Equipo" por [\\10.63.251.136](file://///10.63.251.136) y dar enter.

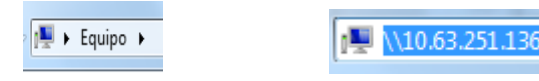

 Nos solicitara escribir la contraseña de red la cual ingresaremos en minúsculas; el usuario y contraseña es [ prueba ] debemos dar clic también en recordar mis credenciales, una vez ingresados los datos dar clic en el botón de aceptar.

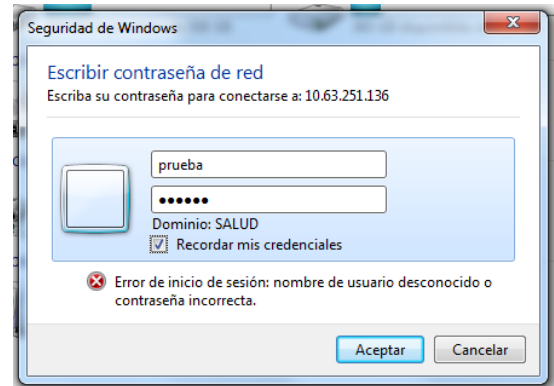

#### MANUAL DE INSTALACIÓN DEL SISTEMA GEXSSA HABILIADES GERENCIALES

- Cerrar la ventana que se abra una vez ingresados los datos de la red.
- Crear la carpeta "Configuraciones" en la raíz del disco local "C:"
- Copiar la carpeta "GEXSSA\_Habilidades\_Gerenciales" contenida en el cd dentro de la carpeta Configuraciones.
- Instalar el programa in CRRedist2008\_x86 contenido en la carpeta "C:\Configuraciones\GEXSSA\_Habilidades\_Gerenciales\Utilerias".

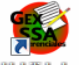

Copiar el acceso directo **al escritorio de la PC y darle doble clic**, se iniciara la instalación o en su caso la ejecución del sistema.

## <span id="page-5-0"></span>ACCESO AL SISTEMA

El ingreso al Sistema GEXSSA Habilidades Gerenciales, se realizara de la siguiente manera:

1. Dar doble clic en el acceso directo ubicado en el escritorio de la pc, el cual identificaremos con la imagen siguiente:

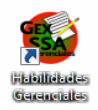

2. Ingresar el usuario y contraseña que se proporcionó para el acceso al sistema como se muestra en la siguiente imagen:

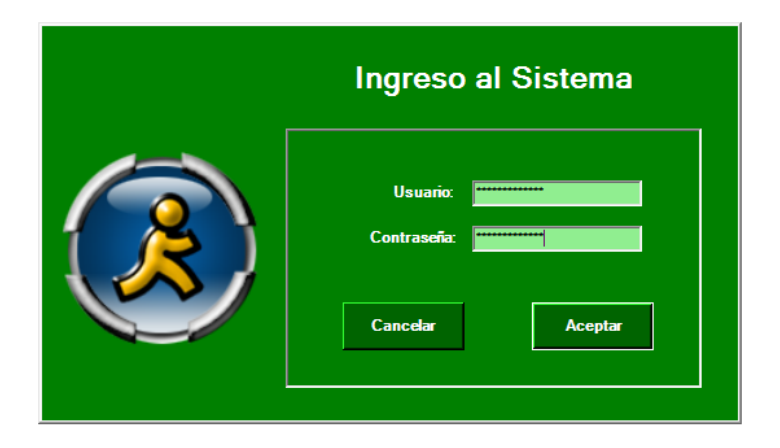